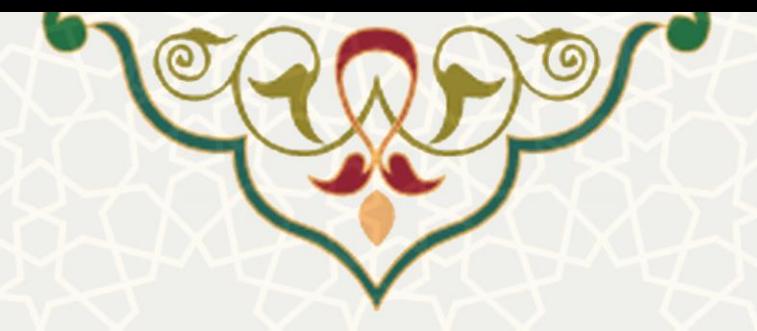

# **فرایند الکترونیکی تایید اضافه کار کارکنان خرید خدمت**

**نام**: فرایند الکترونیکی تایید اضافهکار کارکنان خرید خدمت **نام سامانه مرجع** : سامانههای دانشگاه فردوسی مشهد )سدف( **متولی**: معاونت اداری و مالی **کاربران:** کارشناسان امور اداری و رفاهی، مدیر امور اداری و رفاهی

**تاریخ استقرار:** آبان 1400 **تاریخ آخرین توسعه:** آبان 1400 **تاریخ تهیه مستند:** آبان 1400 **توسعه و پشتیبانی:** اداره سامانههای کاربردی مرکز فناوری اطالعات و ارتباطات

> **نسخه برنامه:** 1400 **مستندسازی کد:** خیر **مستندسازی دادهها:** بله **امکان اجرای مستقل سامانه )مستقل از سامانههای پویا(:** خیر

> > **زبان ب رنامهنویسی:** PHP **پایگاه داده:** SQL My **فناوری:** LAMP

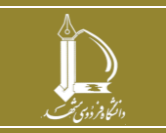

**فرایند الکترونیکی تایید اضافه کار کارکنان خرید خدمت h t t p : / / i c t . u m . a c . i r تباطات ار و اطالعات فناوری مرکز**

**صفحه 1 از 5**

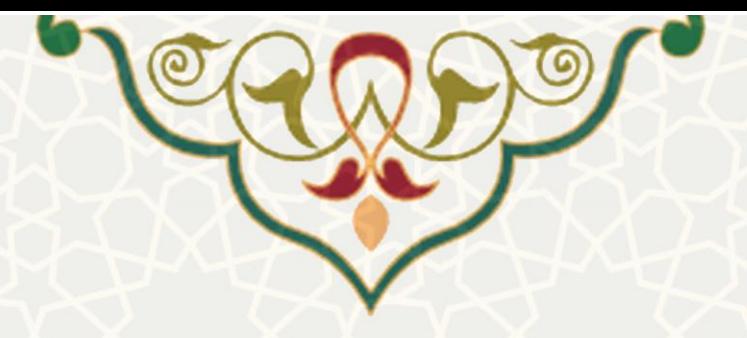

# **-1 معرفی**

به منظور محاسبه و مدیریت ساعات اضافه کاری کارکنان خرید خدمت، فرایند الکترونیکی آن طراحی و پیاده سازی شده است. در این فرانید به صورت خودکار و با توجه به قوانین اضافهکار در دانشگاه، میزان اضافهکاری محاسبه و در چرخه فرآیندی برای بررسی و تایید قرار می گیرد .

# **-2 ویژگیها**

- امکان بررسی و اعمال تغییرات
	- امکان تایید و رد اضافه کار

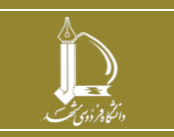

**فرایند الکترونیکی تایید اضافه کار کارکنان خرید خدمت**

**h t t p : / / i c t . u m . a c . i r ارتباطات و اطالعات فناوری مرکز**

**صفحه 2 از 5**

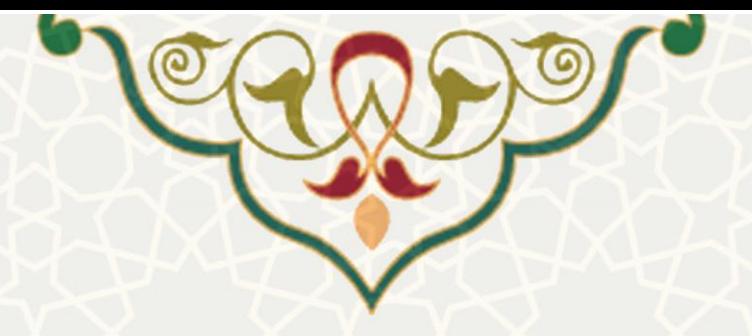

#### **-3 فر آیندها**

### **1-3 -بررسی اضافهکار ) کارش ناسان امور اداری و رفاهی(**

برای بررسی اضافهکاری ماهیانه کارکنان خرید خدمت ابتدا باید میزان اضافهکاری ماهیانه محاسبه شود. به این منظور کارشناس امور اداری و رفاهی باید از سامانه سدف، سامانه حضور و غیاب، منوی اضافهکار، گزینه تایید اضافهکار شرکتی [\)شکل](#page-2-0) 3-[1\(](#page-2-0) را انتخاب کند [\)شکل](#page-2-1) 3-[2\(](#page-2-1) .

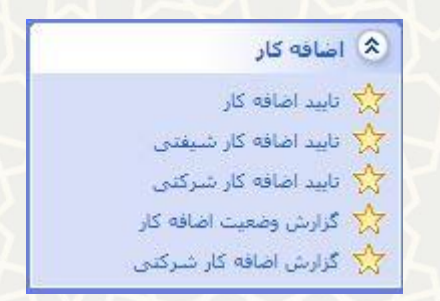

شکل 3-1 : سامانه سدف / سامانه حضور و غیاب / منوی اضافهکار

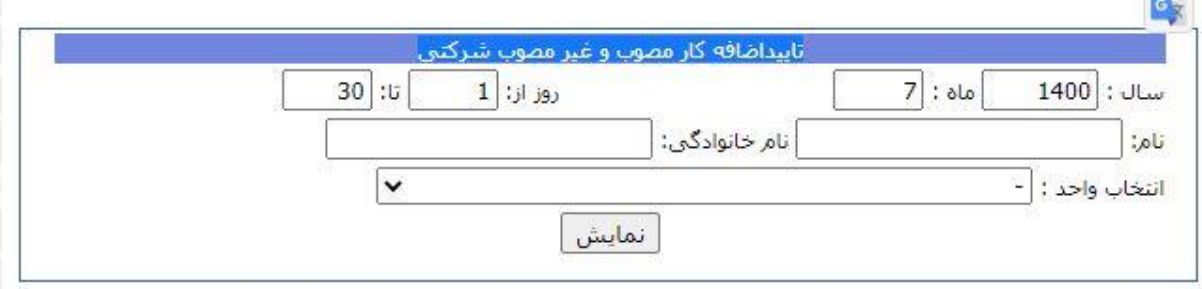

<span id="page-2-1"></span><span id="page-2-0"></span>شکل :3-2 صفحه مدیریت کاربران

در این صفحه امکان انتخاب و نمایش میزان اضافهکار کارکنان وجود دارد [\)شکل](#page-3-0) 3-[3\(](#page-3-0).

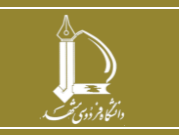

**فرایند الکترونیکی تایید اضافه کار کارکنان خرید خدمت**

**h t t p : / / i c t . u m . a c . i r ارتباطات و اطالعات فناوری مرکز**

**صفحه 3 از 5**

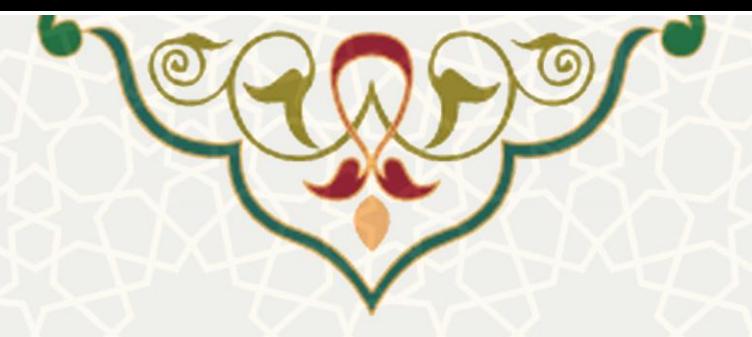

| اضافه کار - سال: 1400 - ماه: 7 - از روز: 1 - تا: 30 (18 روز کارک معادل 135:00 ساعت)حوزه ریاست دانشگاه |             |                         |  |                            |                           |                        |        |                 |                            |                |      |             |                         |      |                                  |                |
|----------------------------------------------------------------------------------------------------|-------------|-------------------------|--|----------------------------|---------------------------|------------------------|--------|-----------------|----------------------------|----------------|------|-------------|-------------------------|------|----------------------------------|----------------|
| برگشت اضافه کار                                                                                       |             | تابيد اظافه كار   وضعيت |  | افزونه اضافه كار   توضيحات | اضافه كار غيرمصوب         | اضافه کار مصوب         |        |                 | ساك ماه إزروز أتا روز حضور |                |      |             | نوع استخدام   گروه کارک | أنام | ردیف   کد شناسایی   نام خانوادگی |                |
|                                                                                                    |             |                         |  |                            | أصفر شدن تمام غير مصوب ها | أأصفر شدت تمام مصوب ها |        |                 |                            |                |      |             |                         |      |                                  |                |
|                                                                                                    | بررسني نشده | $\overline{\mathbf{v}}$ |  |                            | ∍.<br>10:00               | 23:00                  | 160:28 | 30 <sup>°</sup> | 01                         | $\overline{7}$ | 1400 | پرسنل شرکنی | متفرقه                  |      | 2006241                          |                |
|                                                                                                    | بررسني تشده | V                       |  | $\overline{0}$             | $\Box$ 01:38              | $\Box$ 05:17           | 129:06 | 30              | 01                         | -7             | 1400 | برسنل شرکتی | متفرقه                  |      | 2006317                          | $\overline{2}$ |
|                                                                                                    | بررستى تشده | Ø                       |  | $\theta$                   | $\Box$                    | $\Box$ 05:05           | 112:21 | 30 <sup>°</sup> | 01                         | $\overline{7}$ | 1400 | پرسنل شرکتی | متفرقه                  |      | 2003330                          |                |
|                                                                                                    | بررسي نشده  | ⊽                       |  | $\overline{0}$             | $\Box$ o                  | $\Box$ 01:49           | 130:57 | 30              | 01                         |                | 1400 | برسنل شرکنی | متغرقه                  |      | 2009476                          |                |
|                                                                                                    | بررسني نشده | Ø                       |  | $\overline{0}$             | $\Box$ 0                  | $\Box$ 07:24           | 127:21 | 30 <sup>°</sup> | 01                         | $\overline{2}$ | 1400 | برسنل شرکنی | متغرقه                  |      | 2010070                          | 5              |
|                                                                                                    | بررسني نشده | V                       |  | $\overline{0}$             | $\Box$ $\circ$            | $\Box$ 00:01           | 00:01  | 30              | 01                         |                | 1400 | برسنل شركنى | متغرقه                  |      | 2009409                          |                |
|                                                                                                    | بررسني تشده | Ø                       |  | $\overline{0}$             | $\Box$ 05:05              | $\Box$ 05:27           | 82:22  | 30 <sup>°</sup> | 01                         | $\overline{7}$ | 1400 | برسنل شركنى | متفرقه                  |      | 2009858                          |                |
|                                                                                                    | بررسني نشده | ⊽                       |  | $\overline{0}$             | $\Box$ 07:43              | $\Box$ 34:29           | 156:59 | 30 <sup>°</sup> | 01                         | $\overline{7}$ | 1400 | يرسنل شركنى | متفرقه                  |      | 2006181                          | 8              |
|                                                                                                    | بررسنى نشده | Ø                       |  | $\Omega$                   | $\Box$ 00:36              | $\Box$ 15:39           | 152:28 | 30 <sub>2</sub> | 01                         | -7             | 1400 | پرسنل شرکنی | متفرقه                  |      | 2008246                          | $\overline{9}$ |
|                                                                                                    | بررسي نشده  | ⊽                       |  | $\mathbf{0}$               | $\Box$ $\bullet$          | $\Box$ 00:47           | 64:29  | 30              | 01                         |                | 1400 | برسنل شركتى | متغرقه                  |      | 2009024                          | 10             |
|                                                                                                    | بررسي نشده  | Ø                       |  | $\Omega$                   | $\Box$ 0                  | $\Box$                 | 92:50  | 30 <sup>°</sup> | 01                         | 7              | 1400 | برسنل شركتى | متغرقه                  |      | 2009477                          | 11             |
|                                                                                                    | بررسني نشده | ⊽                       |  | $\overline{0}$             | $\Box$ 0                  | $\Box$ 0               | 116:31 | 30              | 01                         | -3             | 1400 | برسنل شرکنی | متفرقه                  |      | 2001786                          | 12             |
|                                                                                                    | بررسني نشده | Z                       |  | $\overline{0}$             | $\Box$ 0                  | $\Box$ 0               | 100:06 | 30 <sup>°</sup> | 01                         | $\overline{7}$ | 1400 | برسنل شركنى | متفرقه                  |      | 2007681                          | 13             |
| Joel .                                                                                                |             |                         |  |                            |                           |                        |        |                 |                            |                |      |             |                         |      |                                  | عمليات         |

<span id="page-3-0"></span>شکل ٣-٣: فهرست اضافه کار

در فهرست نمایش داده شده، میزان اضافه کار محاسبه شده است. در قسمت افزونه اضافه کار میتوانید مق داری از ساعت اضافه کاری را با وارد کردن عدد منفی کم کنید، یا با درج عدد مثبت اضافه کنید. مواردی که مایل به تایید آن هستید از ستون تایید اضافه کار انتخاب و کلید اعم ال را انتخاب کنید.

مقدار اضافهکار هر ردیف را نیز می توانید با انتخاب صفرشدن در باالی هر ستون و انتخاب تیک کنار عدد، صفر کنید.

موارد تایید شده، برای بررسی مدیر اداره امور اداری و رفاهی ارسال می شود.

### **2-3 – بررسی اضافهکار )مدیر امور اد اری و رفاهی(**

بعد از بررسی و تایید کارشناسان ، در مرحله بعد مدیر امور اداری و رفاهی باید اضافهکارها را بررسی کند. به این منظور از سامانه سدف، سامانه حضور و غیاب جدید، منوی مدیریت مرخصی / اضافه کار، گزینه بررسی اضافه کار شرکتی (شکل 3-[4\(](#page-4-0) را انتخاب کنید [\)شکل](#page-4-1) 3-[5\(](#page-4-1).

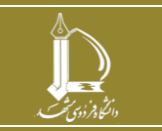

**فرایند الکترونیکی تایید اضافه کار کارکنان خرید خدمت**

**h t t p : / / i c t . u m . a c . i r ارتباطات و اطالعات فناوری مرکز**

**صفحه 4 از 5**

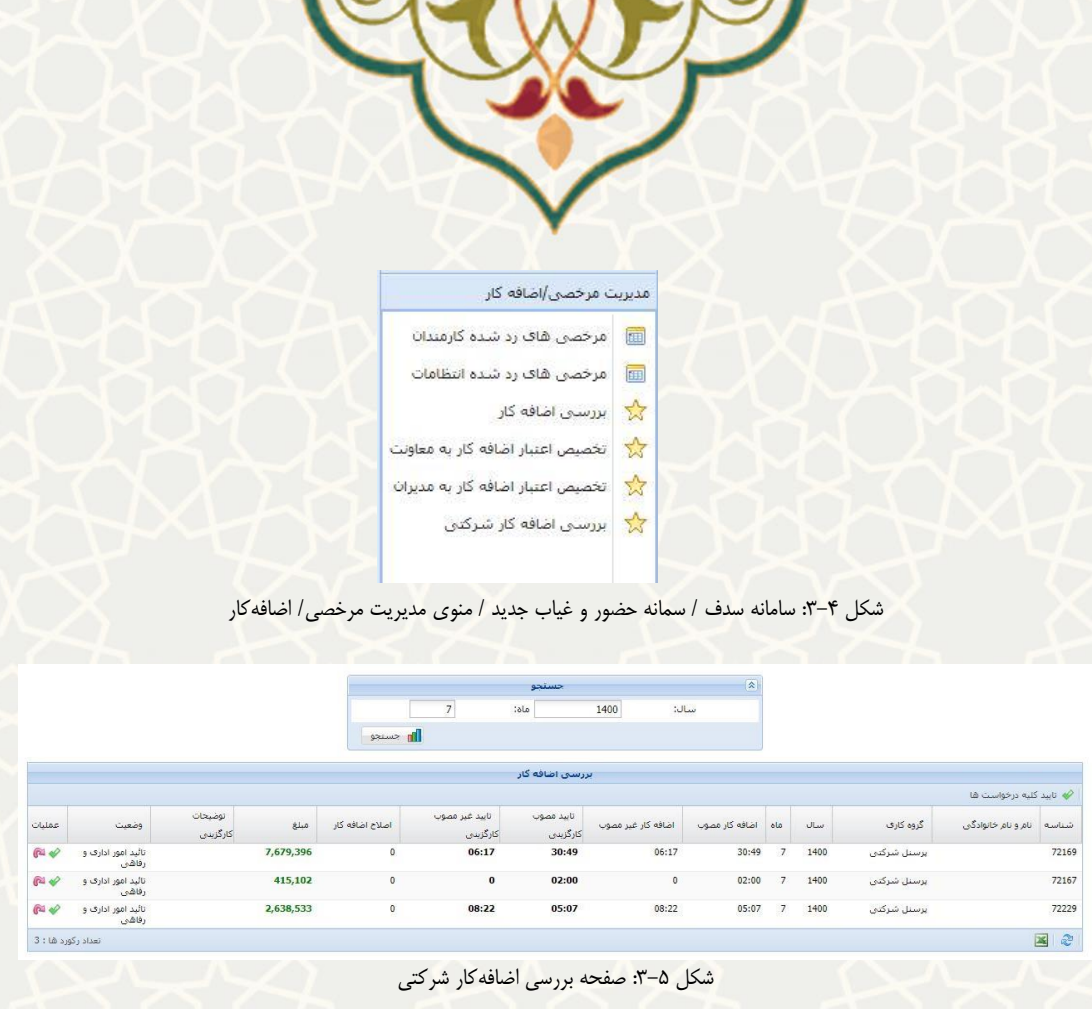

<span id="page-4-1"></span><span id="page-4-0"></span>گزینه برای تایید و در صورت نیاز به بررسی مجدد کارشناس برگشت را بزنید. درخواست های فهرست را نیز می توانید با گزینه به صورت یک جا تایید کنید.

در نظر داشته باشید زمان های زیر سی دقیقه در محاسبه در نظر گرفته نمی شود و موارد بین 30 تا 60 دقیقه بهصورت کامل محاسبه می شود. به عنوان مثال یک ساعت و پنجاه دقیقه، دو ساعت و یک ساعت و ده دقیقه، یک ساعت، محاسبه می شود.

پس از تایید مدیر امور اداری و رفاهی درخواست برای تایید نهایی، برای مدیر فرد ارسال میشود. همچنین ارسال درخواستها به صورت نامه اتوماسیونی به مدیران اطلاع رسانی می شود. مدیران از طریق پورتال پویا می توانند درخواستها را بررسی، ویرایش (کاهش یا حذف)، تایید یا رد نمایند.

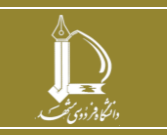

**فرایند الکترونیکی تایید اضافه کار کارکنان خرید خدمت**

**h t t p : / / i c t . u m . a c . i r ارتباطات و اطالعات فناوری مرکز**